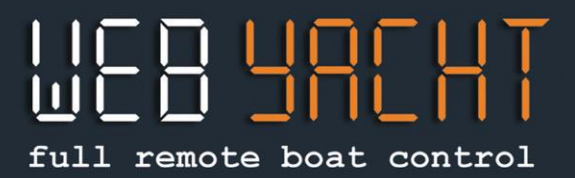

## **COME USARE LA DEMO WEB-YACHT**

### *Benvenuti nella demo di Web-Yacht! O come sapere come sta la Vostra barca quando non siete a bordo!*

Sul vostro PC andate su irma.web-yacht.com. Su tablet o cellulare, scaricate la App WebYacht e cliccate su Demo. Attenzione, alcune funzioni sono attive solo su PC (come lo storico della Map).

La barca demo, Irma La Dolce, fa base a Genova ed è dotata di Web-Yacht dal 2014.

In alto ci sono i tre pulsanti per i tre pannelli: BARCA, MONITOR e MAP

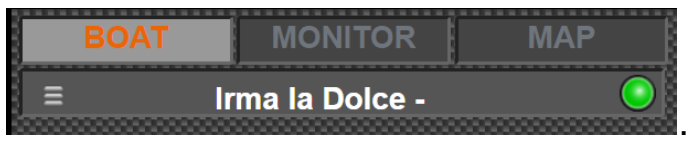

## **Pannello BOAT**

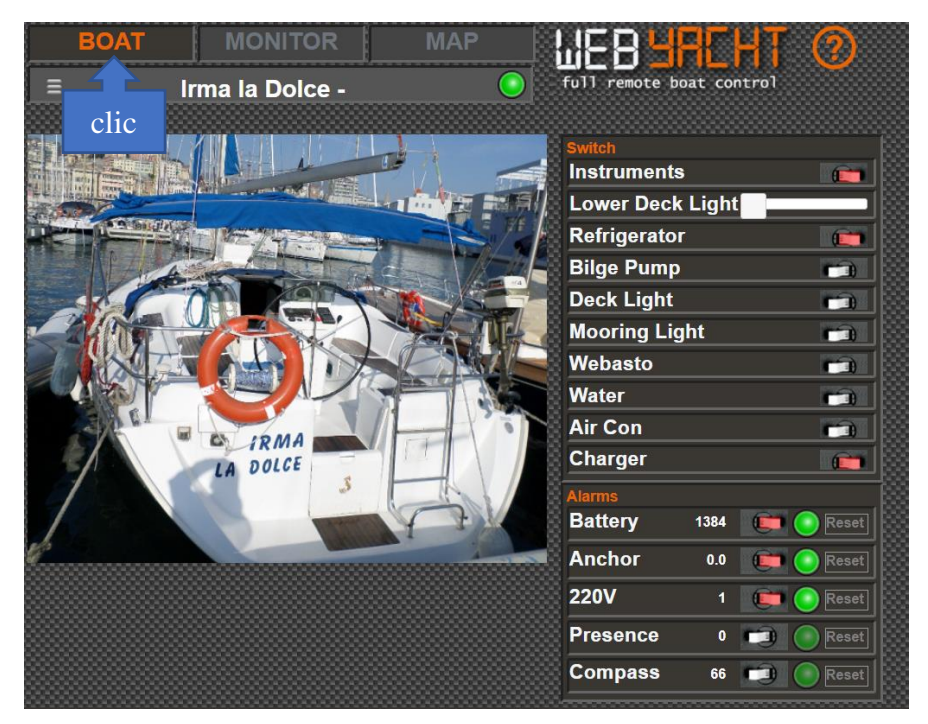

Sul pannello **Boat** il proprietario imposta la foto e il nome della sua barca.

A destra, "Switch" corrisponde alla parte **domotica**, dove si può accendere o spegnere da remoto luci, frigorifero, riscaldamento, ecc.

Sotto si trova la sezione **Alarms**, che si possono impostare per ricevere SMS su massimo 3 numeri di telefono, in caso un alarme scatta.

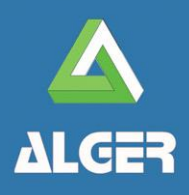

**WEB-YACHT** by ALGER Molo Ponte Morosini 24A, 16126 Genova

www.web-yacht.com info@web-yacht.com

## full remote boat control

#### **Pannello MONITOR** clic

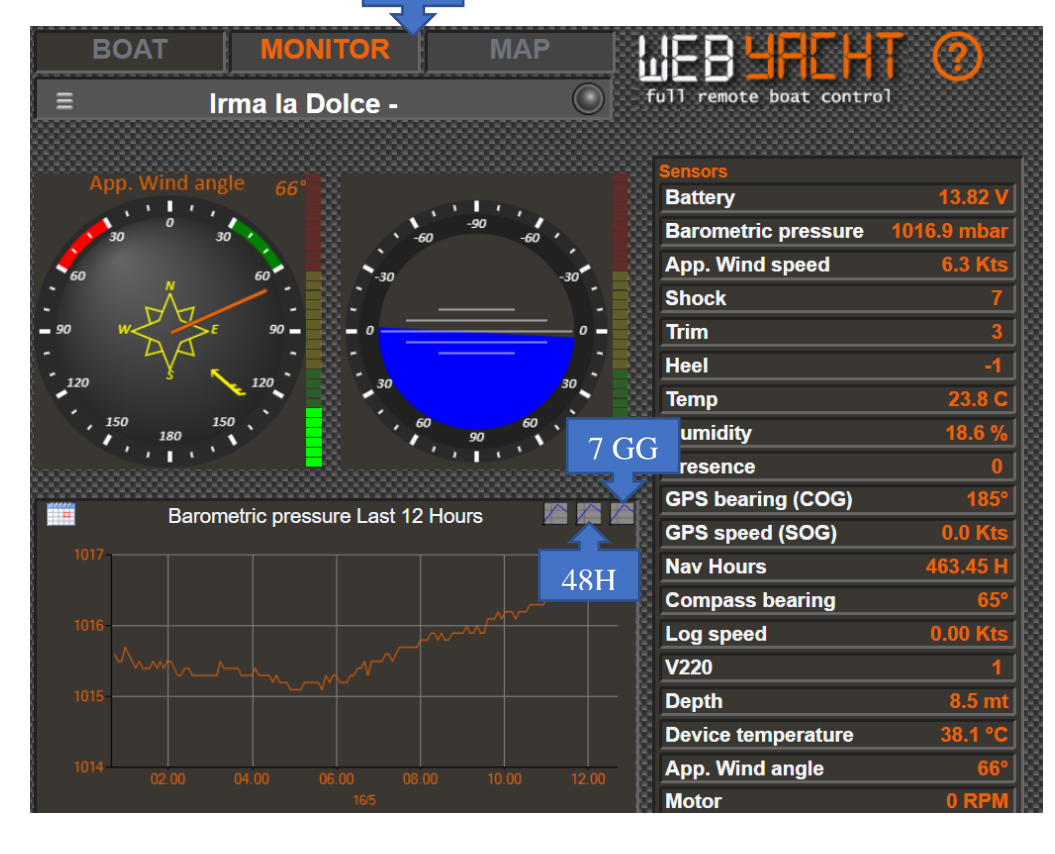

Sul pannello **Monitor**: a destra, **Sensors** rappresenta tutti i valori degli strumenti in tempo reale. Cliccandone uno qualsiasi, in basso appare il grafico per quel valore. Nel grafico ci sono i pulsanti per vedere le ultime 12 ore, 2 giorni o 7 giorni (clicchi in alto a destra del grafico per cambiare).

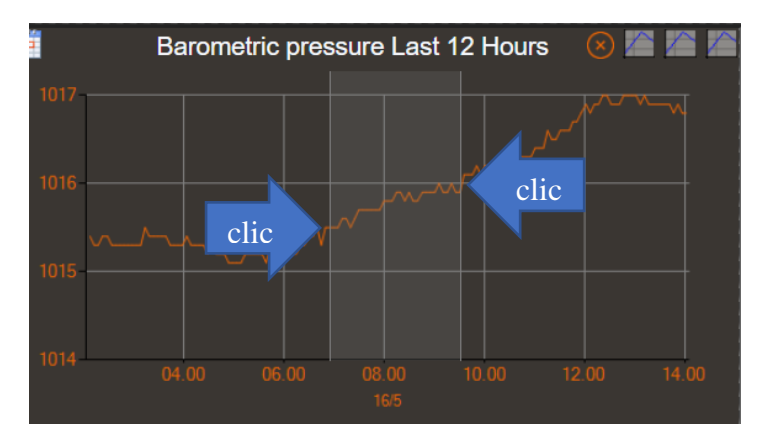

E' anche possibile fare lo ZOOM nel grafico da un punto ad un altro cliccando prima il primo punto, poi il secondo. Il grafico zoomerà nell'area cliccata.

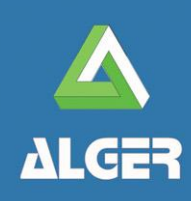

**WEB-YACHT** by ALGER Molo Ponte Morosini 24A, 16126 Genova

www.web-yacht.com info@web-yacht.com

## full remote boat control

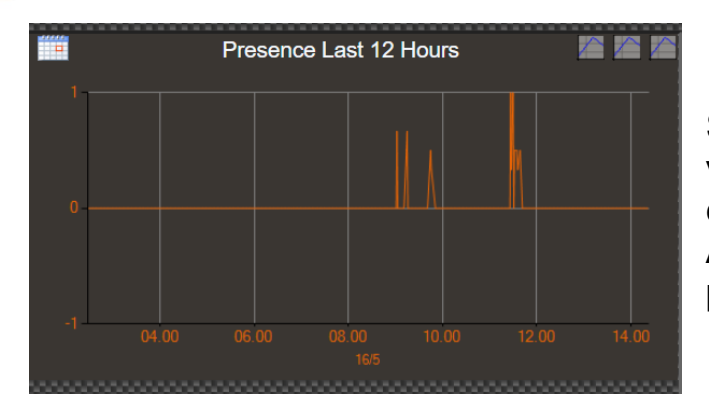

Si può per esempio cliccare su "Presenze" e vedere sul grafico tutte le volte che qualcuno è entrato in barca!...

Anche li si può zoomare per avere l'ora con più precisione.

Anche il vento apparente o la batteria sono valori interessanti per l'armatore…

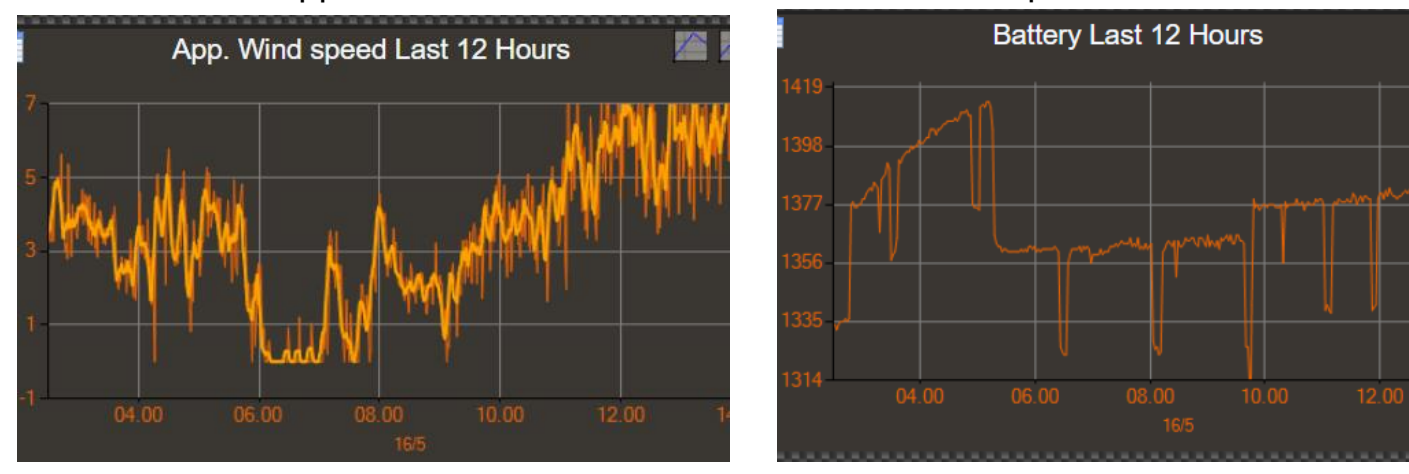

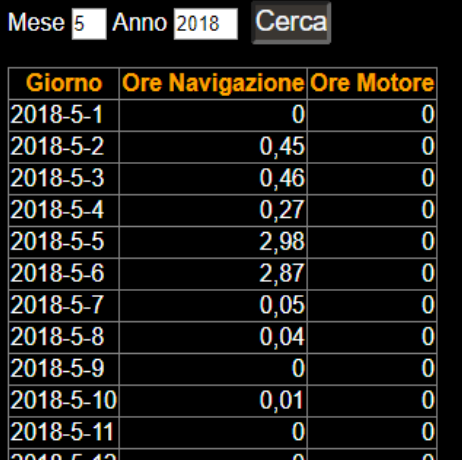

Cosi come cliccando su "Nav Hours", l'armatore ha un reso conto dettagliato delle ore navigate, a motore o a vela, per programmare al meglio la manutenzione della barca.

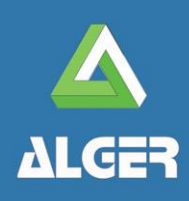

**WEB-YACHT** by ALGER Molo Ponte Morosini 24A, 16126 Genova www.web-yacht.com info@web-yacht.com

# full remote boat control

## **Pannello MAP**

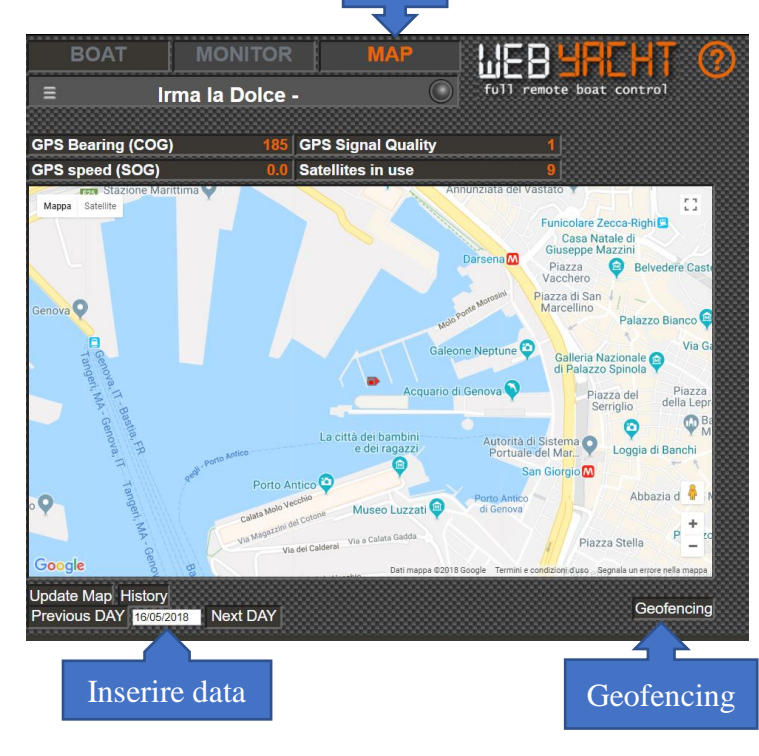

clic

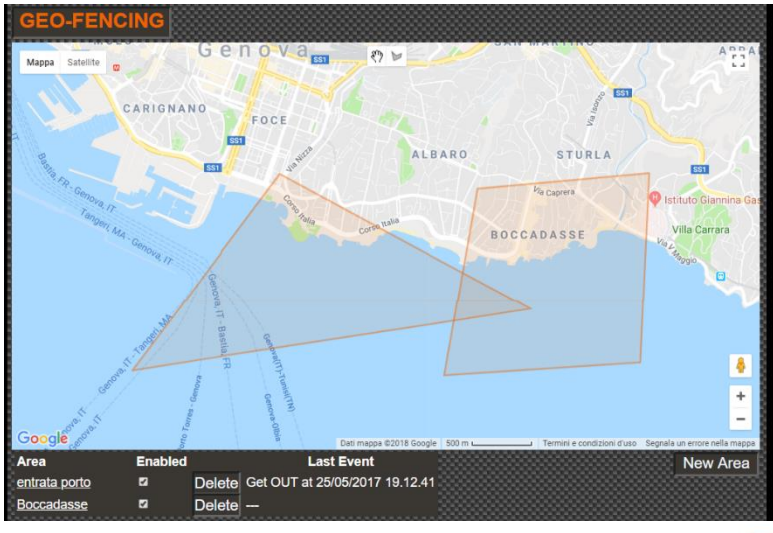

### Il pannello **MAP**

• mostra dove si trova la barca.

• in basso a sinistra per esempio inserendo 06/05/2018, poi cliccando "history" si può vedere un'uscita della barca. Mettendo il mouse su qualsiasi punto della navigazione, si visualizza tutti gli strumenti (vento, velocità, profondità ecc). Attenzione, sul cellulare la funzione "storico" non è attivabile.

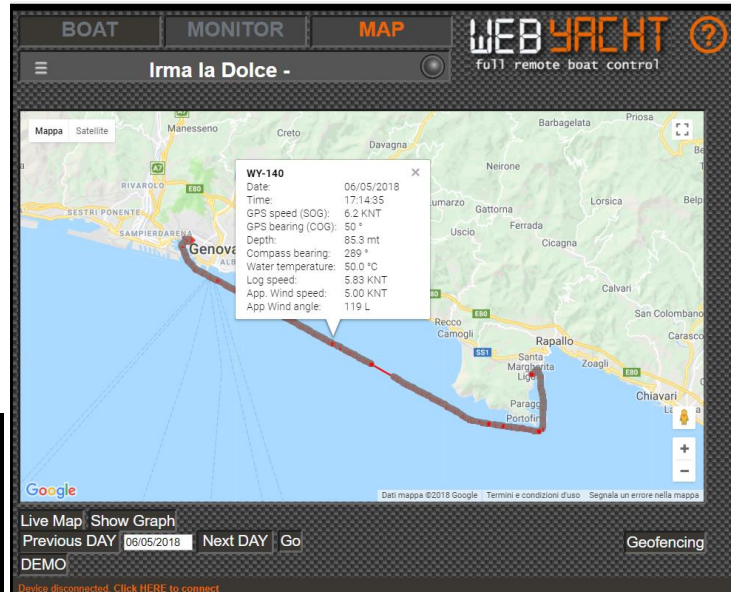

• Cliccando su "Geofencing" si può disegnare aree sulla mappa e ricevere SMS di allarme se la barca entra o esce dal perimetro

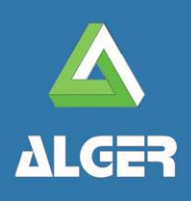

**WEB-YACHT** by ALGER Molo Ponte Morosini 24A, 16126 Genova

www.web-yacht.com info@web-yacht.com